## <span id="page-0-0"></span>**OMERO search**

## Step-by-step guide: How can I **search** for data of specifics user?

- 1. In the top bar of the OMERO web page you will find a "Search" field on the right side. There you can enter a full name to search for.
- 2. You can filter the results for specific groups, object types or other restrictions.
- 3. Be aware that using wildcards (see yellow box) is possible and might be needed, in case you are not searching for an exact name.

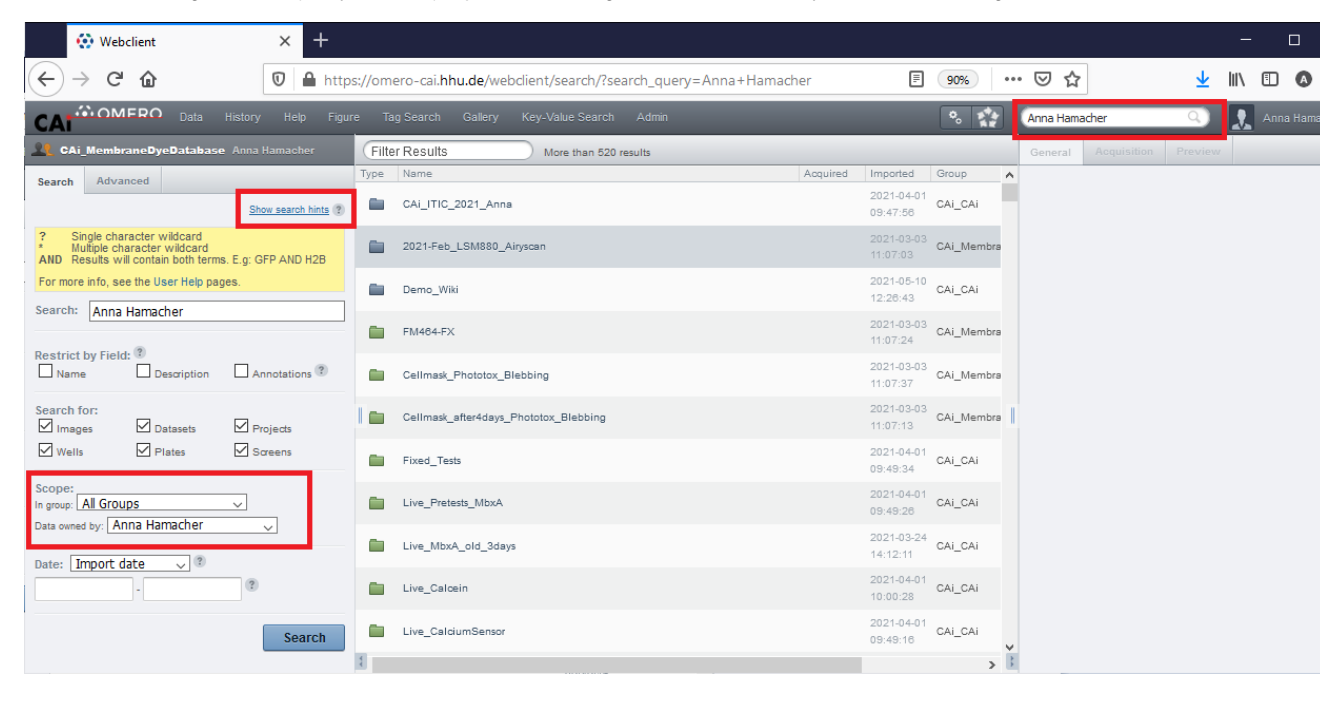

If you are actually not sure who the owner of the data is, you are interested in, you can browse the Data of a group by using the "All Members" ⊕ navigation. ♦ Webclient  $\times$  $\Box$  $\ddot{}$  $\leftarrow$   $\rightarrow$   $\alpha$   $\alpha$ 1 https://omero-cai.hhu.de/mapr/anyvalue/?experimenter=-1 90%) … ⊙☆ **VIII** O CAI<sup>MOMERO</sup> **P<sub>o</sub> Search:** Key-Value Sea Anna Han **DE** CAI\_CAI Thumbnails  $\leftarrow$ General  $\boxed{ }$   $\boxed{ }$   $\boxed{ }$   $\boxed{ }$ All Members My Groups  $\mathbf{\Omega}$  AG\_Beller Owners  $\,$ Sebastian Hänsch LAG\_Schmitt  $\mathbb P$ Members LCAi-Modul\_WS19-20 > LCAi-Modul\_WS20\_21 Anna Hamacher Stefanie Weidtkamp-Peters **LE** CAI\_CAI  $\mathbb{R}^2$  $\underbrace{\textsf{CAi\_M}}_{\text{CAi\_M}}\textsf{P}^{\textsf{M}}_{\text{M}}$  $\mathbf{\mathbf{\underline{2}}}$  default  $\overline{a}$  $\mathbf 1$  system

Alternatively you can use the tag search or key-value search if these annotations are maintained.

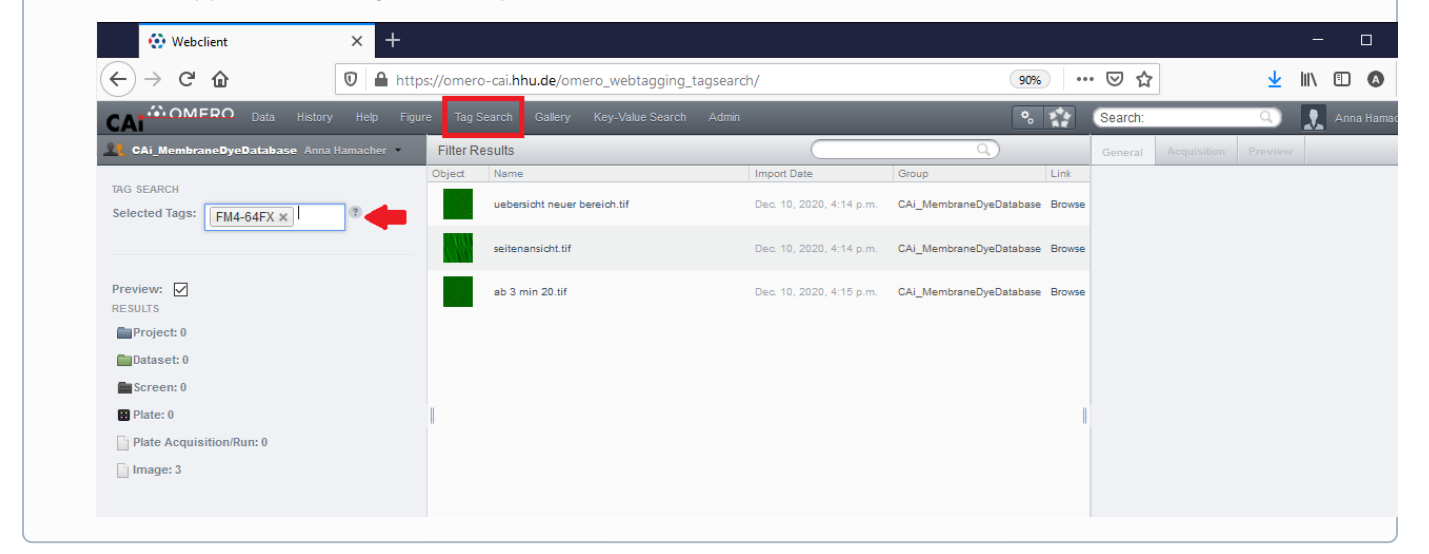

## Related articles

ALL Groups

- [OMERO download](https://wiki.hhu.de/display/CAi/OMERO+download)
- [OMERO upload](https://wiki.hhu.de/display/CAi/OMERO+upload)
- [OMERO search](#page-0-0)
- [OMERO web link](https://wiki.hhu.de/display/CAi/OMERO+web+link)
- [OMERO data sharing](https://wiki.hhu.de/display/CAi/OMERO+data+sharing)